## **Selecting Clade**

To select a clade click on it's root node:

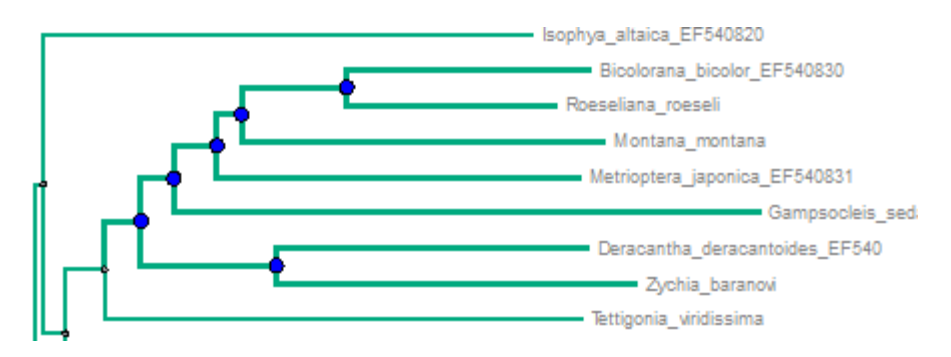

You can see that the corresponding branches are highlighted.

To select several clades at the same time hold the Shift key and click on the root nodes of the clades.